# **How to Find Books and Materials for Classes**

To find books and materials for classes, take the following steps.

- 1. Click on the Academics tab on the menu on the Three Rivers website. Scroll down and click on *Class Schedules and Descriptions*.
- 2. On the next screen, click on Course Schedule.

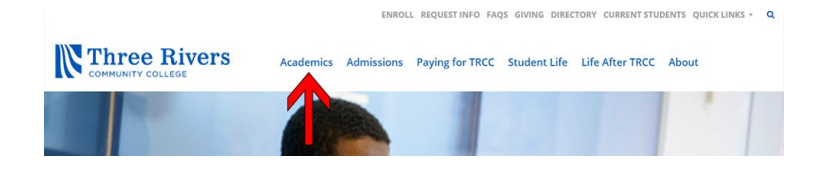

### **Course Descriptions**

Complete descriptions including number of credits, prerequisites, labs, and more are included for every course offered by Three Rivers.

**Course Descriptions** 

#### **Course Schedules**

Three Rivers' module allows you to find the schedule for every course. You can search by class, by day of week, by subject, by time - there are multiple ways to see what fits in your schedule.

If you find the module confusing, you can follow these step-by-step directions that will help you with class scheduling.

Reset

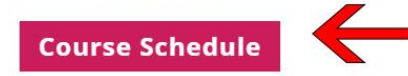

3. Select the term from the \*\*select a term\*\* dropdown Term Spring Term 2020 menu. Select Three Rivers CC  $\overline{\phantom{0}}$ **College** from the \*\*select a college\*\* Three Rivers CC  $\mathbf{v}$ dropdown menu. Then click (O)pen (C)losed: O Open O Closed @ Both Course Level: O Credit O Non\_Credit O Both on *Get Courses*. No Cost/Low Cost Course Materials (NoLo) only: 0 Yes  $\circledcirc$  No **Instruction Type** All CLIN - Clinical COOP - Cooperative Learning **HYBR - Online and Classroom** INDE - Independent Study INTN - Internship LRON - Live/Remote & Online Component OLCR - Online with Campus Requirement **ONLN - Fully Online** by Start Time: Hour Minute am/pm  $00.7$  $00 \times$ am v by End Time:  $00 \text{ V}$  $00 \times$ am v Tues Wed Thur Fri Sat Sun by Days: Mon  $\Box$ 000000

## **TRCC Educational Technology** It's not the future. It's now.

**Get Cour** 

### **How to Find Books and Materials for Classes**

- 4. Scroll until you find the course you are interested in, and then click on *textbook info*.
- 5. The link will take you to a bookstore page with all of the relevant information. Various prices are available, such as rental, new, and used. The option to check availability is also available.

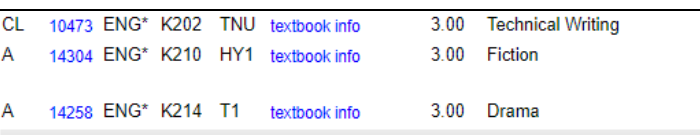

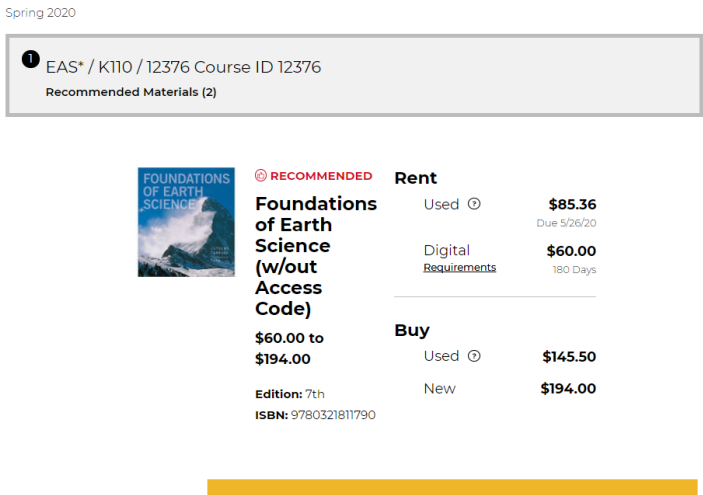

CHECK AVAILABILITY →

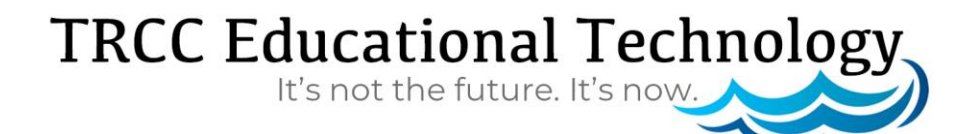